# **راهنمای برد کاربردی صنعتی Relay GSM ECA**

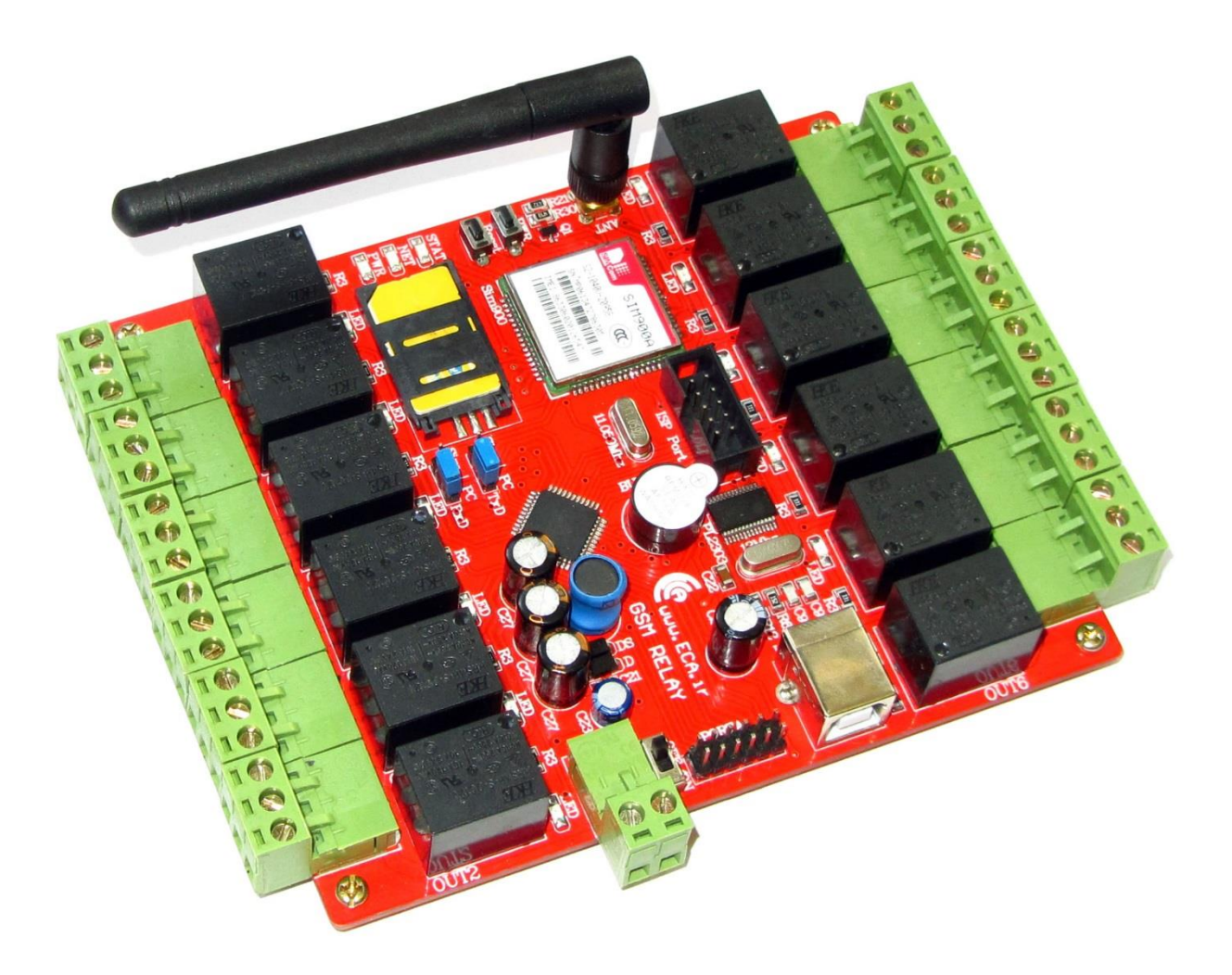

## **راهنمای دستگاه:**

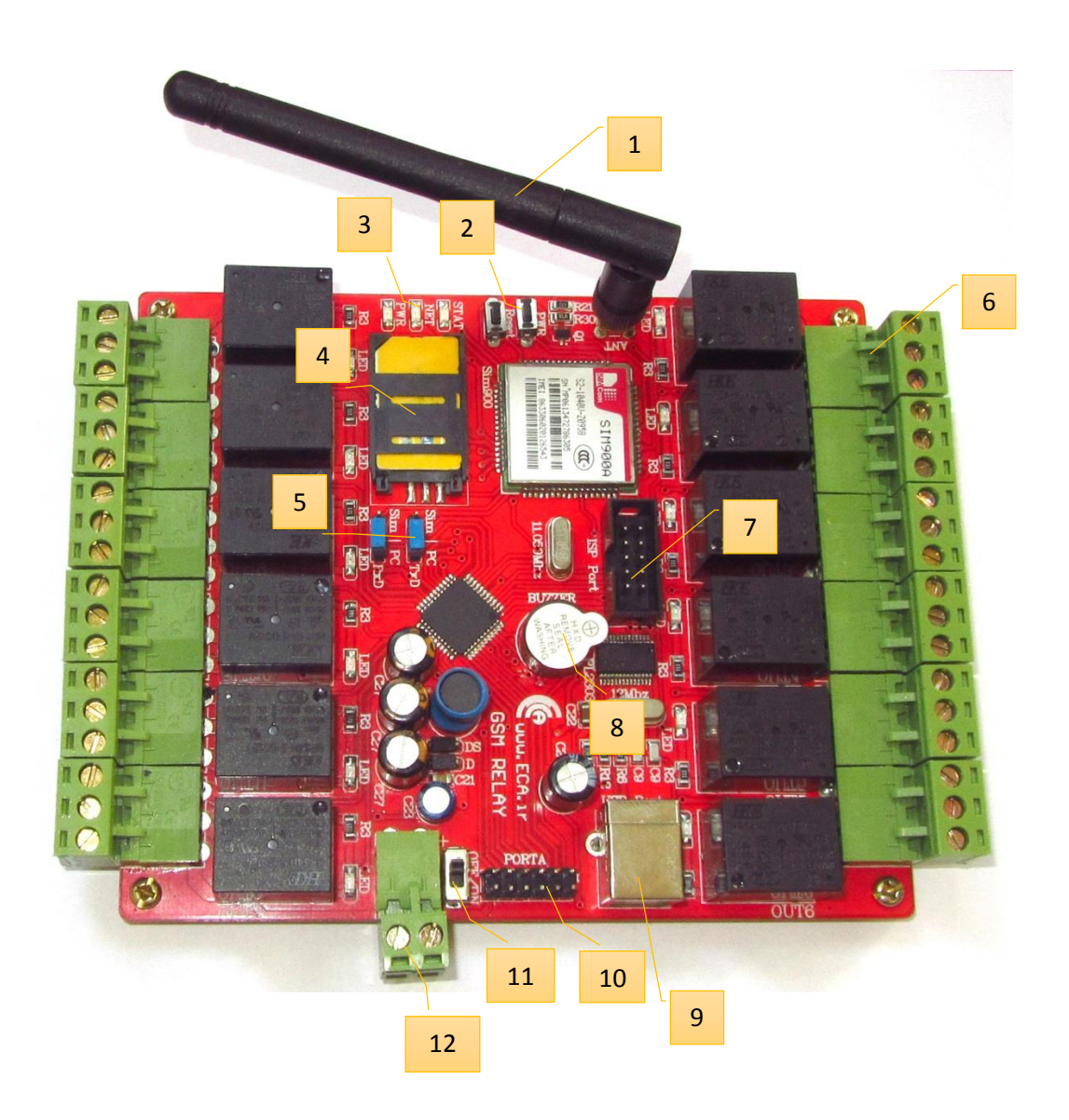

**-1 آنتن :** آنتن موجود بر روی دستگاه مخصوص فرکانس کاری GSM می باشد. در صورت تعویض این آنتن، می بایست از آنتن های مخصوص GSM استفاده نمایید. در صورتی که دستگاه را درون قاب فلزی قرار می دهید، می بایست از افزایش طول های استاندارد مخصوص آنتن GSM استفاده کنید.

- **-2 شستی های PWR و RESET:** با اتصال تغذیه به دستگاه، بصورت خودکار ارتباط با شبکه GSM برقرار می گردد. در صورتی که می خواهید بصورت دستی ماژول GSM را روشن یا خاموش کنید، می توانید از شـسـتی PWR استفاده کنید. برای روشن کردن بصورت دستی، کافیست تا چند ثانیه انگشت خود را بر روی ماژول نگه داشـته و سپس رها کنید، در این صورت ماژول چشمک زده و بعد از گذشت زمانی بسیار کـم بـه شــبـکـه مـتصـــل مـی گـردد. بـا تـکـرار هـمـیـن عـمـل مـاژول خـاموش می گردد. شستی RESET نیز به منظور رست کلی دستگاه و میکروکنترلر مورد استفاده قرار میگیرد. با فشردن این شستی ، دستگاه رست گشته و به حالت اولیه باز می گردد.
- **-3 نشاانرههای شاه: :** دست تگاه دارای 2 نشانگر LED می باشد. PWR به معنای اتصال تغذیه دستگاه و روشتن بودن دستتگاه بوده، نشتانگر NET و STATUS به معنای اتصال دستگاه به شبکه می باشد. نحوه چشـمک زدن این LED ها بیانگر حالات مختلف اتصـال به شـبکه می باشند. در حالت اولیه و جستجوی شبکه، LED بصورت پشت سر هم چشمک زده و بعد از یافتن شبکه، LED بعد از چند ثانیه چشمک زده و خاموش می شود، مدت زمان خاموشی در این حالت چند ثانیه می باشد.
- **4 ســوکت ســيم کارت**: در اين قسـمت سـيم کارت خود را وارد مي نماييد. لازم به ذکر است که در حال حاضـر سـیم کارتهای ایرانسل و همراه اول با این دستگاه هماهنگ بوده و می توانید از هر یک از دو سیم کارت اســـتفاده نمایید. حتماً قبل از قرار دادن ســـیم کارت در جای خود، از شـــارژ بودن ســـیم کارت و امچنین غیرفعال بودن پین کد آن اطمینان حاصل فرمایید.
- 5- **جامپرهای تعیین وضــعیت**: دو جامپر بر روی دســتگاه موجود می باشــد، برای تعیین وضـعیت اتصــال دستگاه به رایانه یا ماژول می بایست این جامپرها را تغییر وضعیت دهید. در صـورت اتصال دستگاه به رایانه میبایست هردو جامپر بر روی PC بوده و بعد از تعیین وضعیت های دلخواه، جامپرها بر روی وضعیت SIM قرار گیرند.
- **-6** ت**رمینال های رله: 12** عدد رله بر روی دســـتگاه موجود می باشـــد که هرکدام به یک ترمینال فونیکس متصل شده است. هر رله دارای 3 خروجی میباشد، یکی مشترک، یک کنتاکت باز و یک کناکت بسته.
	- **-7 PORT ISP:** این پورت به منظور پروگرام کردن میکروکنترلر دستگاه می باشد.
	- 8- **بازر**: به منظور اعلام وضعیت های مختلف یک بازر بر روی دستگاه قرار گرفته است.
		- **-9 پک: USB:** به منظور اتصال دستگاه به رایانه ا این پورت استفاده می گردد.
- **-11 PORTA:** این پورت ، ورودی دستتگاه بوده و با صتفر و یک شدن ورودی اای آن می توانید به شماره های ختاص SMS ارستال نتماییتد. ترتیب پایته های آن بصنورت زیر می باشتند:

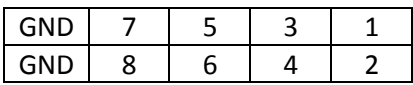

هر ورودی بصـورت پیش فرض یک بوده و شــما با اتصــال GND (زمین) به هر پورت (1 الی 8) ارســال SMS را فعال می کنید.

- **-11 تل د قطع و وصل تغذی :** توسط این کلید تغذیه کل دستگاه قطع و وصل می گردد.
- **-12 تهم نال و:ودی ولتاژ**: این ترمینال به منظور اتصال مبنع ولتاژ به دستگاه می باشد. تغذیه دستگاه می بایست 12 ولت (حداقل 3 آمپر ) باشد. لازم به ذکر است که تغذیه حتماً از آداپتور یا منبع تغذیه سویچینگ باید تأمین گردد. در غیر اینصورت دستگاه با مشکل مواجه شده و در حین کارکردن دچار قطع و وصل شدن خواهد شد. به هنگام اتصال تغذیه دستگاه، به مثبت و منفی ولتاژ دقت نمایید.

# **راهنمای نرم افزار:**

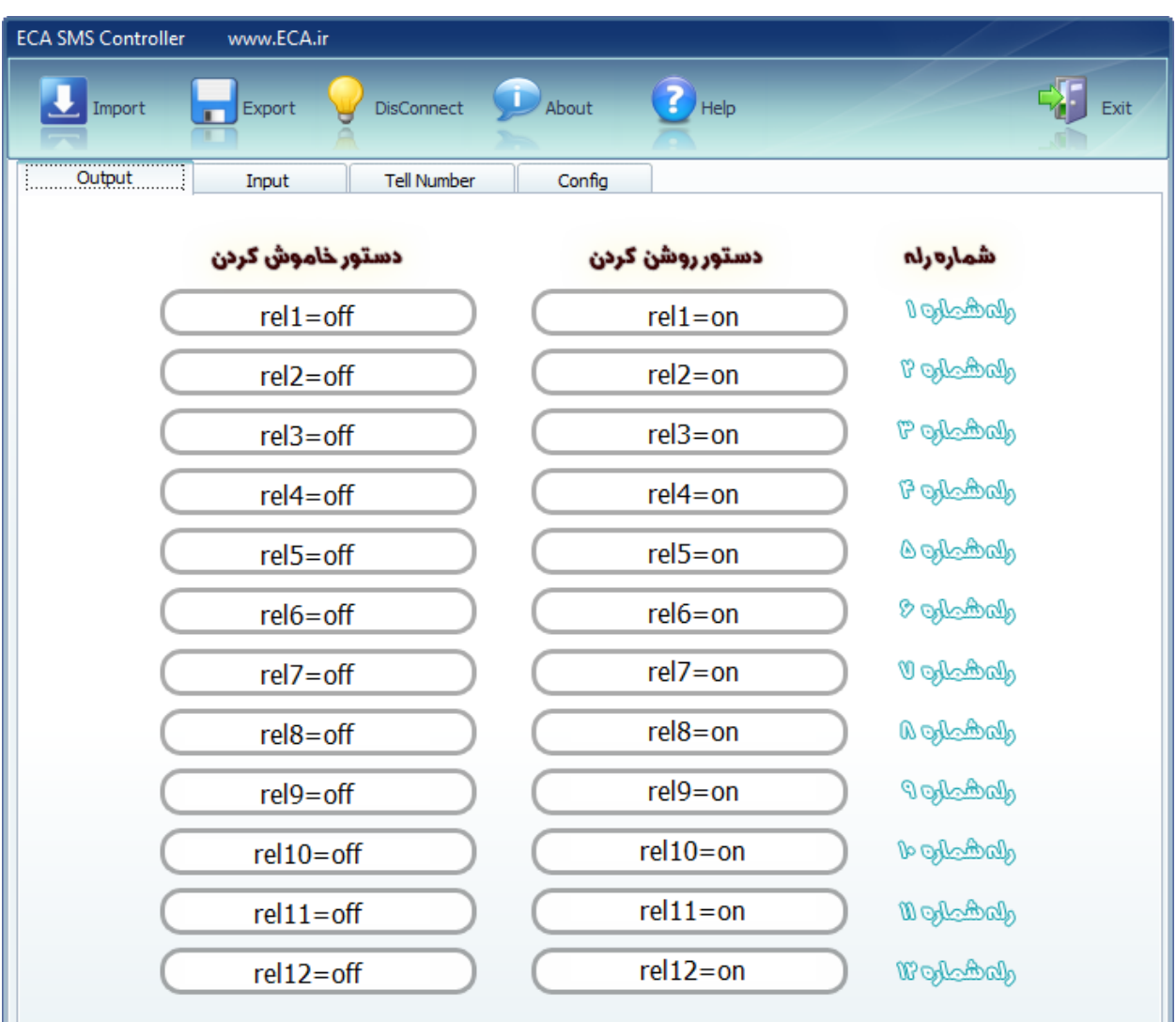

نرم افزار دارای چند صفحه مختلف می باشد که هر یک از صفحات به ترتیب توضیح داده می شود.

**صفح Output** : این صفحه مربوط به تنظیمات رله اای دستگاه می باشند. در این صفحه دستوراتی که برای خاموش یا روشن کردن رله ها از طریق sms می باشند را وارد می کنید. برای هر رله با وارد کردن دستور مربوط به آن، می توانید رله را روشن یا خاموش کنید. تمامی دستورات قابل تغییر بوده و می توانید بنابر نیا خود دستور مورد نظر را بر روی دستگاه وارد نمایید.

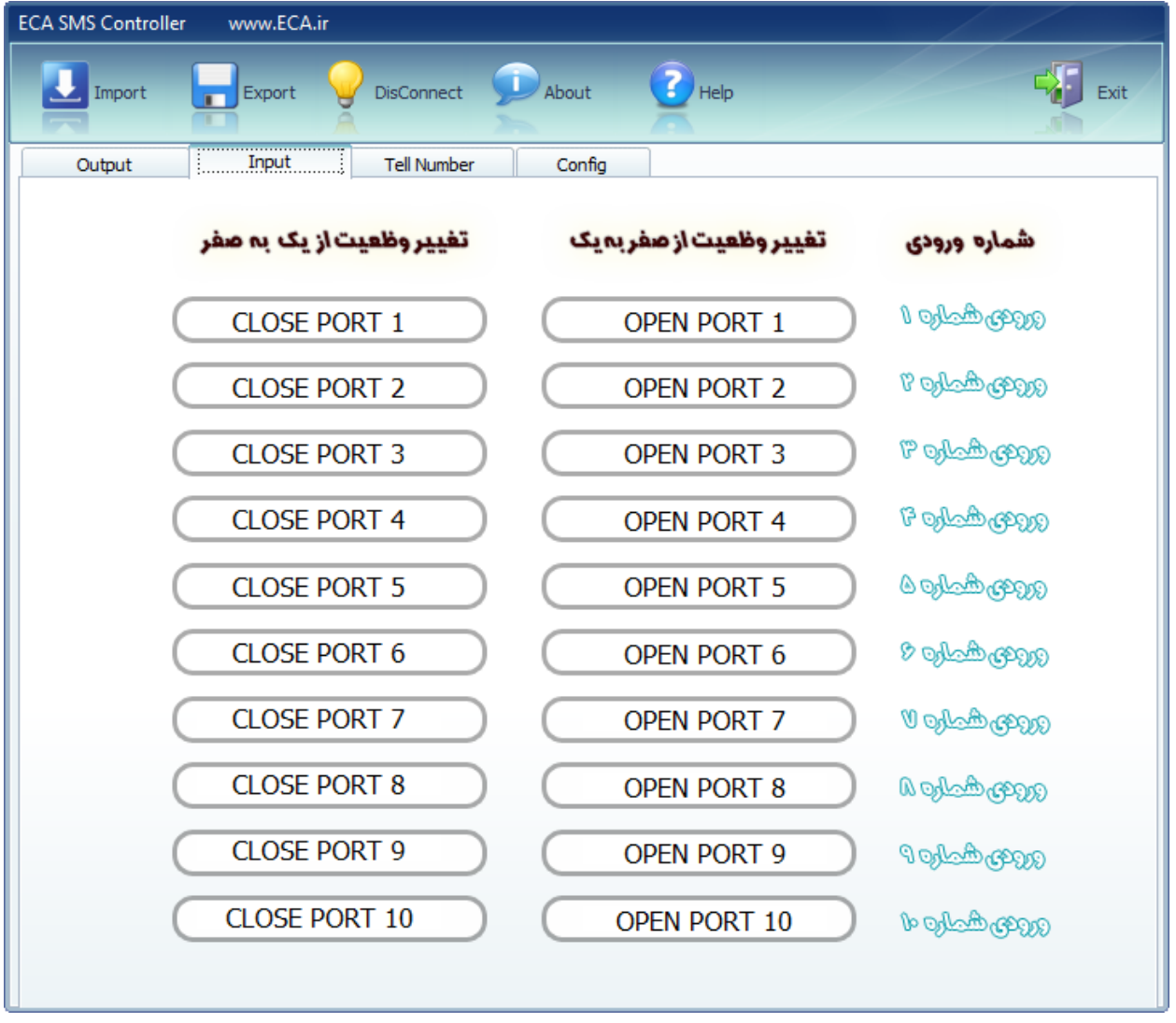

**صفح INPUT :** در این صفحه ارسال SMS ا دستگاه به شماره مورد نظر تنظی می گردد. شما تنظی می کنید در هنگام فعال شدن یک پایه، چه پیامی به شماره تلفن مورد نظر ارسال گردد. در صورت خالی بودن پیامی ارسال نمی گردد. حالت عادی ورودی یک بوده و شما با اعمال صفر به پایه مورد نظر، دستگاه از حالت <u>یک به</u> صفر رفته و بعد از برگشتن به حالت عادی دستگاه از صفر به یک باز می گردد.

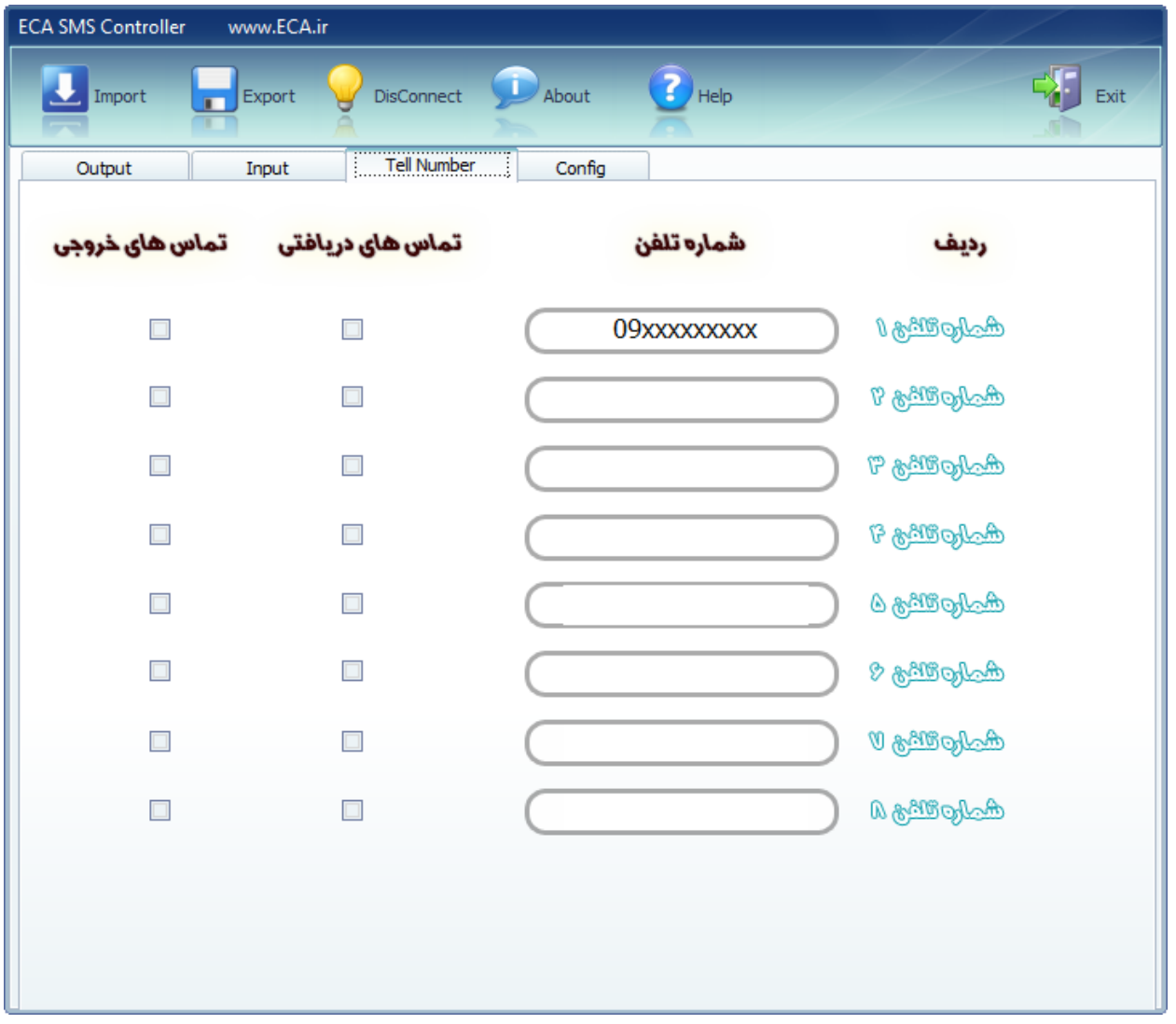

**صفح NUMBER TELL:** در این صفحه شماره اای مورد نظر خود برای ارسال یا دریاف SMS را وارد می نمایید. امکان وارد نمودن 8 عدد شماره میسر می باشد و شما تعیین می کنید که به چه شماره های SMS ارسال گشته و یا اینکه تنها از چه شماره هایی SMS دریافت گردد. لازم به ذکر است با خالی گذاشتن گزینه ها در بخش تماس های دریافتی از هر شماره ای می توان جهت خاموش یا روشن کردن رله ها دستورات را ارسال نمایید.

منظور از تماس های دریافتی ، پیغام هایی که برای قطع و وصل رله بوده می باشد و منظور از تماس های خروجی، ارسال پیام دستگاه به شماره مورد نظر می باشد.

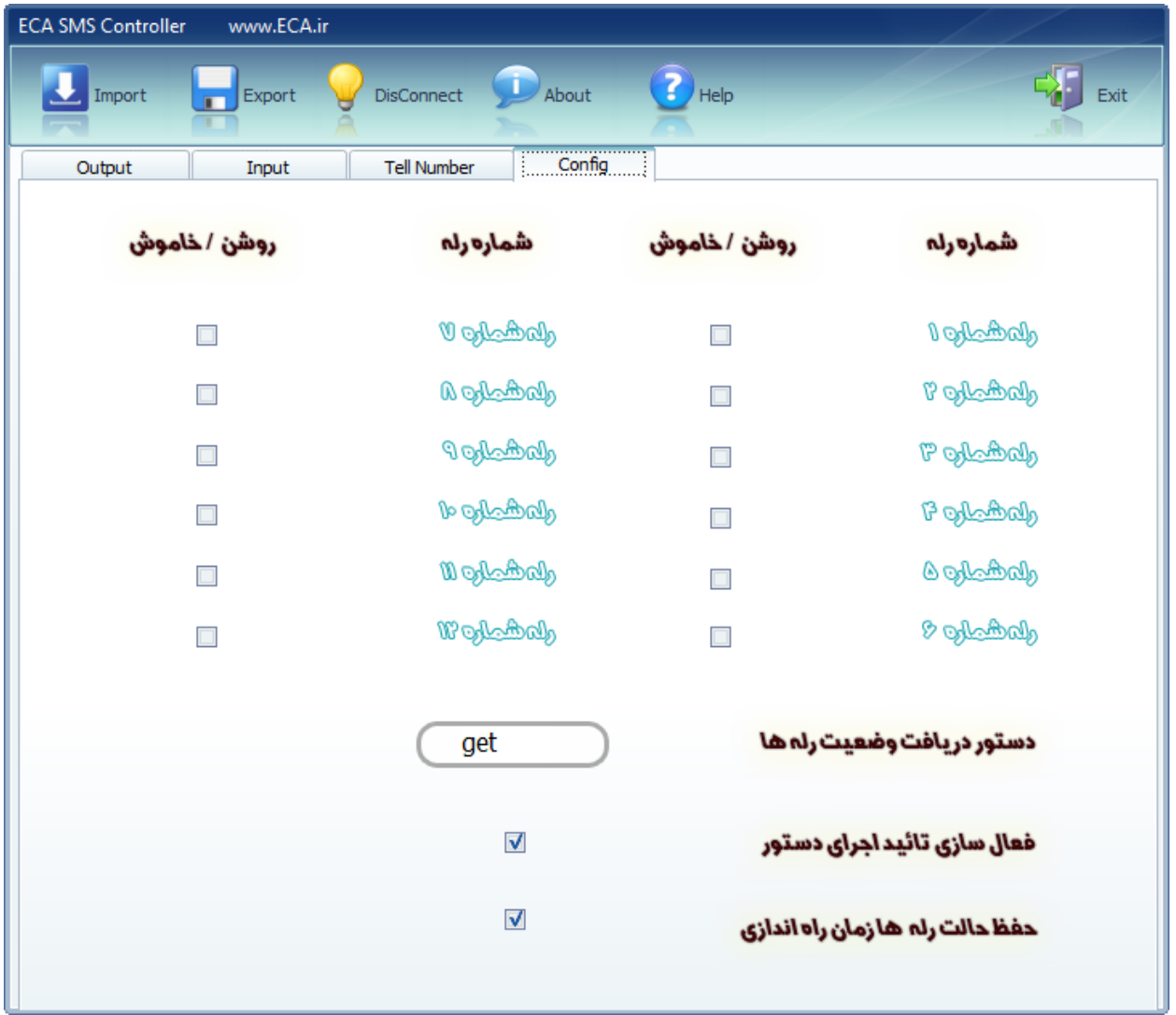

**صفحه CONFIG:** در این صفحه تنظیمات کلی دستگاه موجود می باشد. در این بخش شما می توانید مشخص کنید در راه اندازی اولیه و بعد از اعمال تنظیمات، هر رله بصورت فعال یا غیر فعال باشد. تیک زدن هر رله باعث گشتتته تتا رلته بصتورت پتیش فترض بتدون ارستتال هیتچ پتیغامتی روشتتن باشتند. دسـتور دریافت وضعیت رله ها در این قسمت شما می توانید با ارسال یک دستور خاص (پیش فرض GET بوده که قابل تغییر می باشـد) از وضـعیت رله های خود مطلع شـوید. با ارسـال این دستور یک پیغام حاوی وضعیت نهایی رله ها برای شما راسال می گردند.

فعال سازی تأیید اجرای دستور با تیک زدن این گزینه بعد از دریافت هر SMS یک پیغام مبنی بر تأیید دستور و اجرای آن برای شما ارسال می گردد. حفظ حالت قبلی رله ها زمان راه اندازی با تیک زدن این گزینه، بعد از خاموش روشن شدن یا قطع و وصل برق، حالت قبلی رله ها توسط دستگاه ثبت شده و رله ها در آخرین وضعیت دستورات ارسال شده قرار میگیرند.

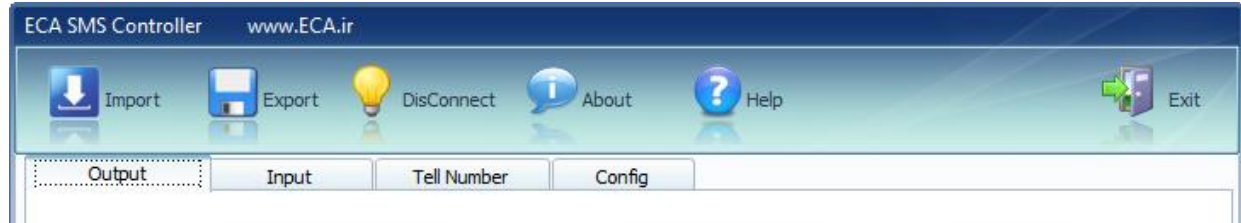

ه<del>ناوی اصنسلی نیرم افتزار:</del> ایتن متنو دارای چتند بتختش متختتلیف متی بتاشتنت. **IMPORT**: در انگام اتصال به دستگاه، با کلیک بر روی این گزینه آخرین دستورات ثب شده در دستگاه وارد نرم افزار می گردد.

**EXPORT**: بعد ا ا.مال دستتتورات و انیام تنظیمات، با کلیک بر روی این گزینه تمامی اطال.ات در دستتتگاه ذخیره می گردد.

**DISCONNECT/CONNECT**: این گزینه برای اتصال نرم افزار به دستگاه مورد استفاده قرار میگیرد. در حال اول (DISCONNECT) با کلیک بر روی آن یک صـفحه جهت انتخاب PORT دستگاه نمایان شده و با انتخاب پورت مورد نظر و اتصال به دستگاه، علامت لامپ روشن شده و دیگر قسمت های دستگاه فعال می گردد.

#### **اتصال دستگاه به رایانه:**

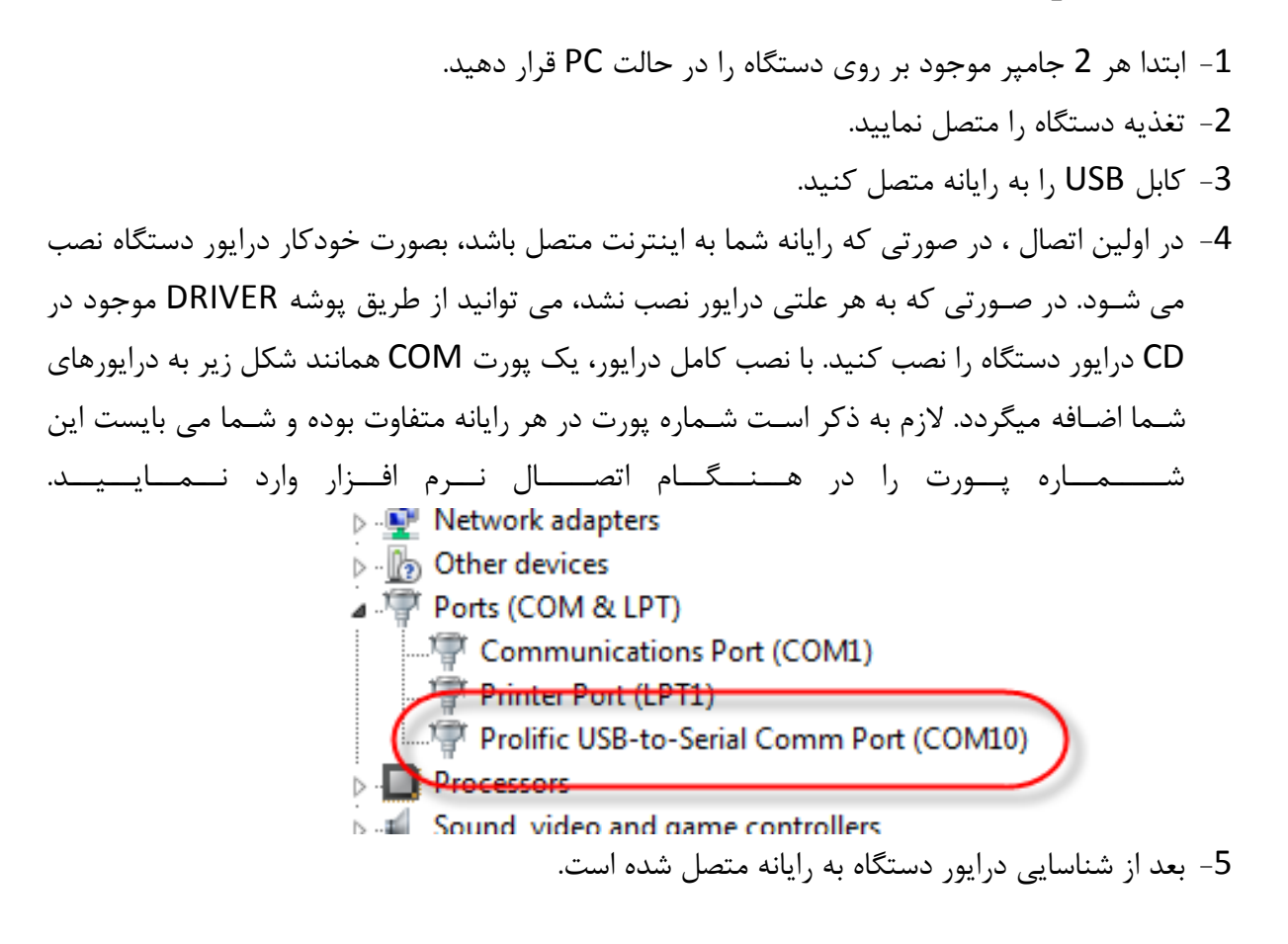

## **استفاده از نرم افزار و نحوه اتصال به دستگاه:**

- با اجرای نرم افزار، بخش های مختلف آن تا زمانی که به دسـتگاه متصل نشده اید غیر فعال می باشند. به امین منظور ابتدا بر روی گزینه CONNECT کلیک کنید.
- -3 در این صتتفحه شتتما می بایستت پورت مورد نظر خود را انتخاب کنید. پورت مورد نظر را می توانید با مراجعه به بخش DEVICE MANAGER شماره پورت خود را مشاهده کنید.
- 3- در صـورتی که در این بخش هیچ شماره پورتی قابل انتخاب کردن نبود، می بایستی نرم افزار را بسته و با کلیک راست بر روی نرم افزار و از طریق RUN AZ ADMINISTRATOR آن را اجرا کنید.
- 4- بعد از اتصـال به دسـتگاه، تمامی بخش ها فعال شــده و می توانید با کلیک بر روی گزینه IMPORT تمامی دستورات قبلی را در نرم افزار لود نمایید.